## 계절학기 개설교과목 수요조사 방법 안내

**계절학기 개설교과목에 대한 수요 파악을 목적으로 실시하는 것으로 학생들의 신청 교과목이 전부 개설되는 것은 아니며, 계절학기 개설 여부에 대한 학생들의 의견을 학과에 제공하여 교과목 개설 시 활용하고자 함**

## **1. 접속 방법**

 **‣ 전남대학교포털[\(http://portal.jnu.ac.kr](http://portal.jnu.ac.kr)): ID/PW 입력 후 로그인** 

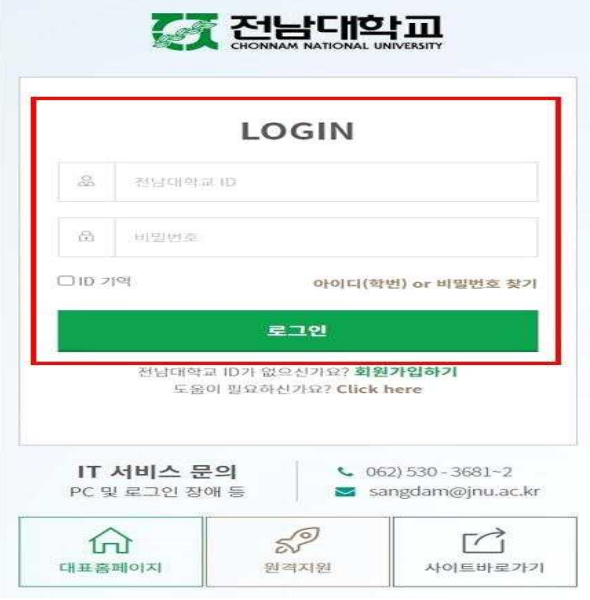

## **2. 계절학기 개설 교과목 조회**

 **‣ 전남대학교 포털사이트(http://portal.jnu.ac.kr) 접속 → 교육지원 → 내학사행정 → 수업 → 계절학기 → 계절학기 개설과목 수요조사를 클릭**

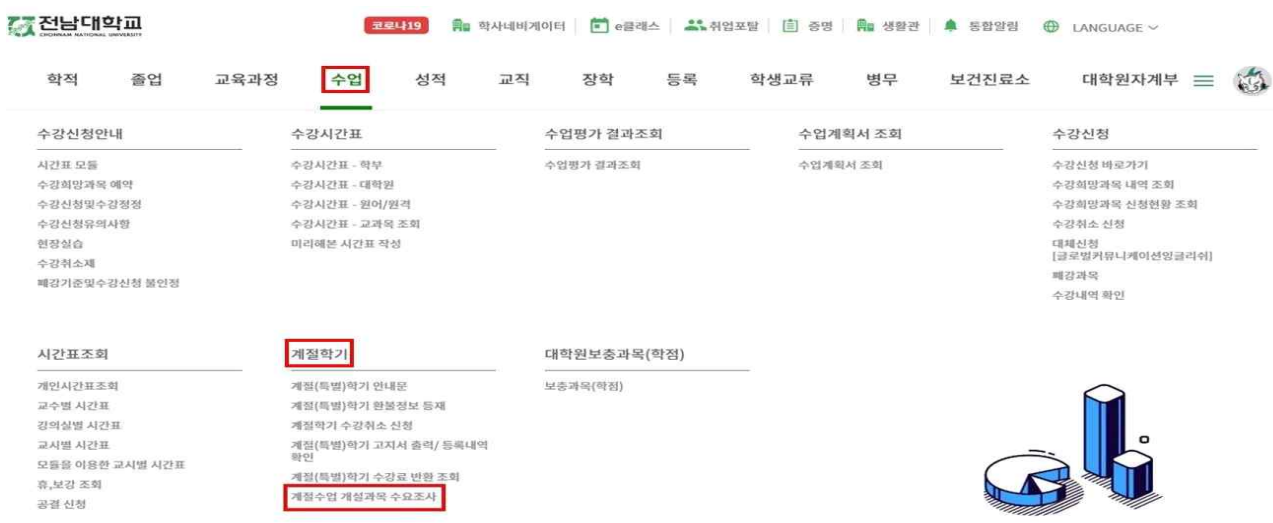

- **‣ 계절학기 개설과목 수요조사 → 년도/학기/대학/학과 선택한 후 조회버튼 클릭** 
	- **[본학기(1학기, 2학기)]에 개설되었던 교과목에 한해 신청 가능**
	- **대상년도, 학기** 선택
	- 조회 방법:
		- **1. 개설 학과별 조회**: 대학/학과 선택 후 조회버튼 클릭

**2. 교과목명 조회**: 교과목명에 특정교과목명 일부만 입력 후 조회 **(학과는 선택 불필요)**

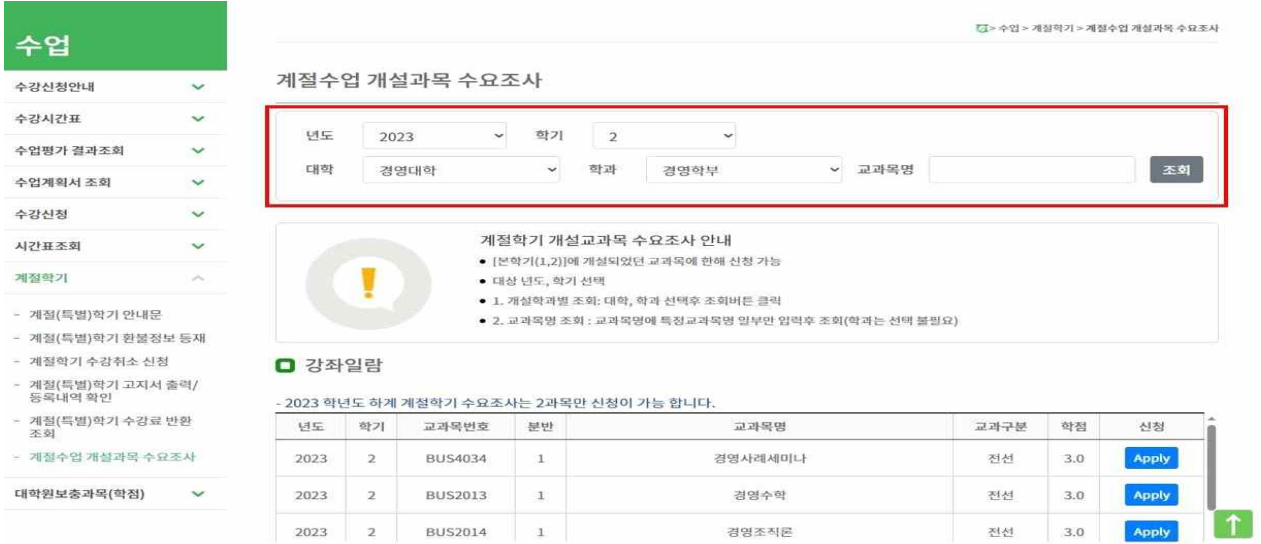

## **3. 계절학기 개설 희망교과목 신청**

- **‣ 조회 → 희망교과목 신청 'APPLY' 버튼 클릭 → 상단의 팝업창 화면의 '신청' 버튼 클릭** 
	- **2과목까지 신청 가능하며, 신청내역 삭제도 가능함**

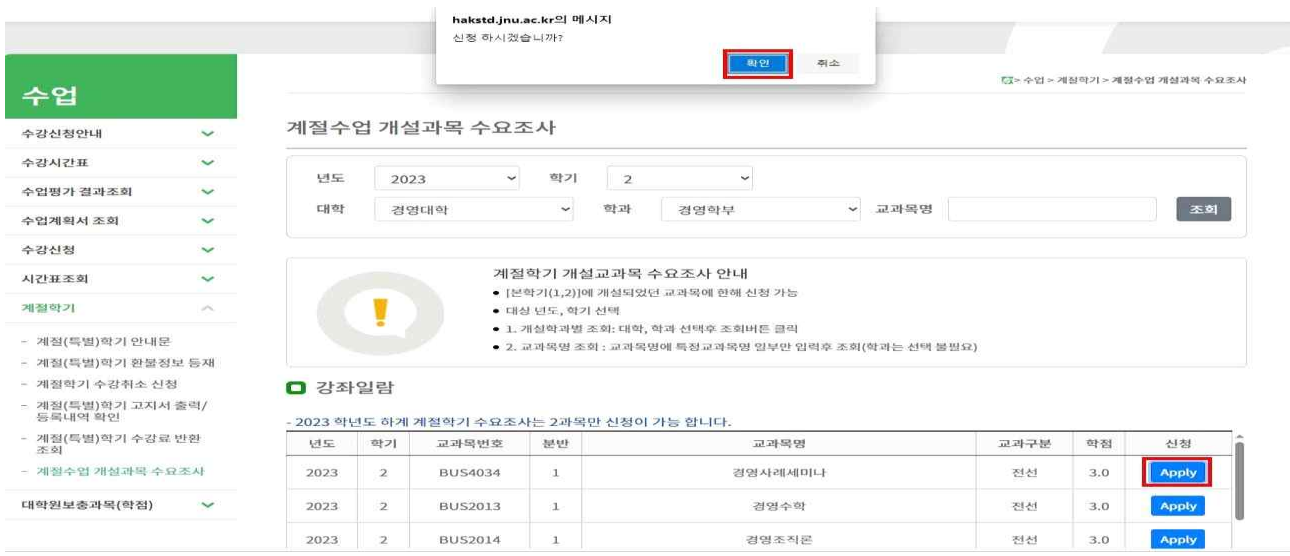